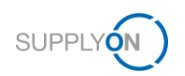

## **Requisitos previos para la colaboración en proyectos APQP**

**1. Paso:** El administrador de usuarios de SupplyOn asigna una de las funciones **ProjectMgmtSellerAdmin** o **ProjectMgmtSellerUser** a un usuario.

- **1.** Inicie sesión en → **[SupplyOn.](https://platform.application.prd.supplyon.com/logon/logonServlet)**
- **2.** Hacer clic en **Administración de usuarios**. **3.** Hacer clic en **Cuenta de usuario**.

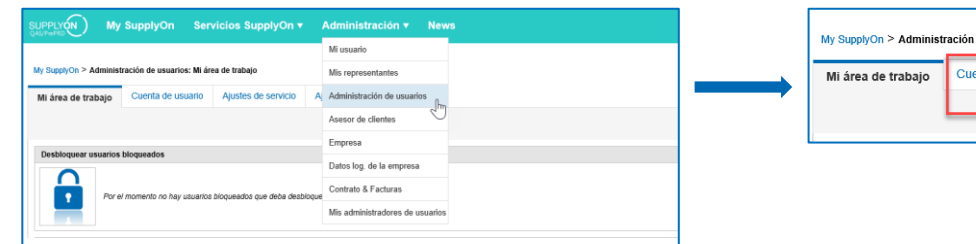

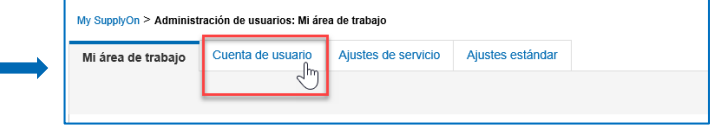

### **4.** Haga clic en un usuario**. 5.** Hacer clic en **Roles.**

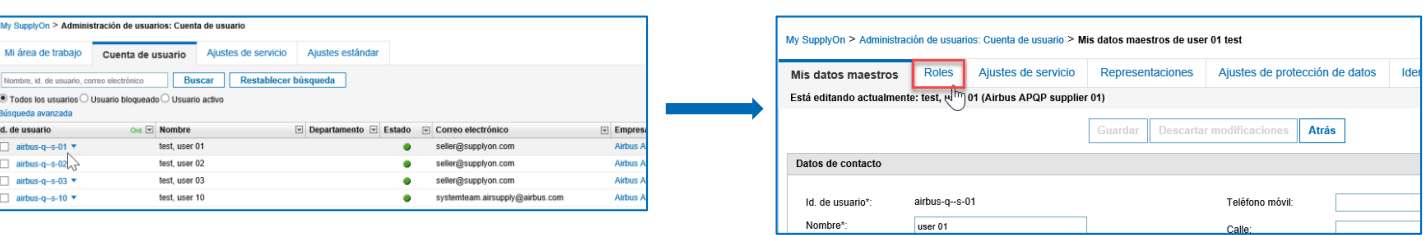

**6.** Asigne uno de los siguientes roles:

**ProjectMgmtSellerAdmin** (Puede definir gestores de cuentas clave para proyectos APQP.) **ProjectMgmtSellerUser** (Puede participar en proyectos APQP como líder del proyecto.)

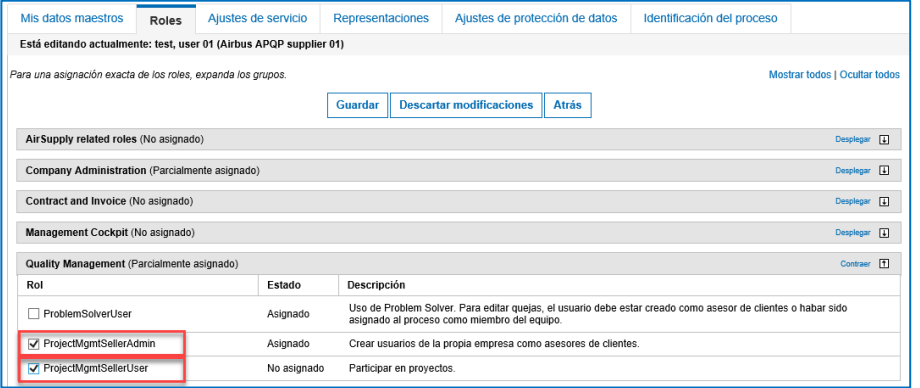

**2. Paso:** El usuario Project Management (con el rol **ProjectMgmtSellerAdmin**) define un usuario como **Cuentas clave principal.** Esta persona será informada de los nuevos proyectos APQP y podrá asignarlos a otros colegas.

Pasar a **Project Management**. Hacer clic en **Cuentas clave** e selecto **Cuentas clave.**

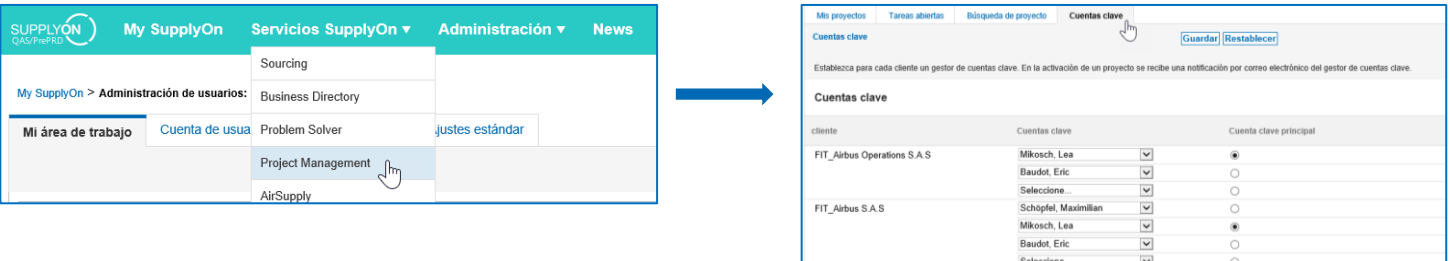

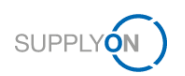

- **3. Paso:** La Cuentas clave define la dirección del proyecto.
- El responsable del proyecto es el responsable del proyecto y el contacto del cliente.

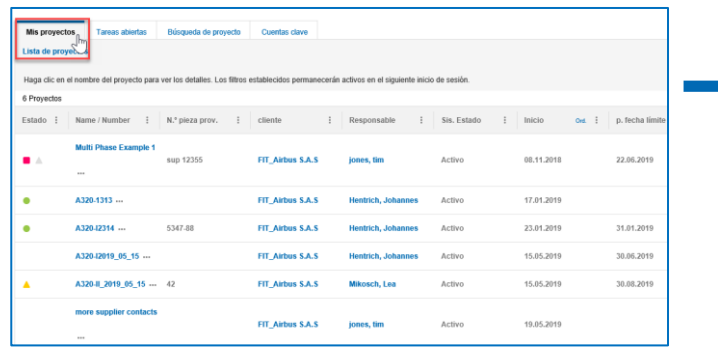

**1.** Pasar a **Mis proyectos. 2.** Seleccione y haga clic en un proyecto que desee para definir la dirección del proyecto.

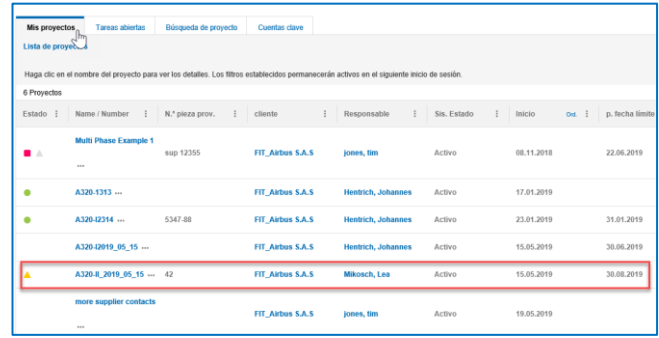

**3.** Hacer clic en **Equipo del proyecto. 4.** Si el cliente ya ha definido un jefe de proyecto, puede

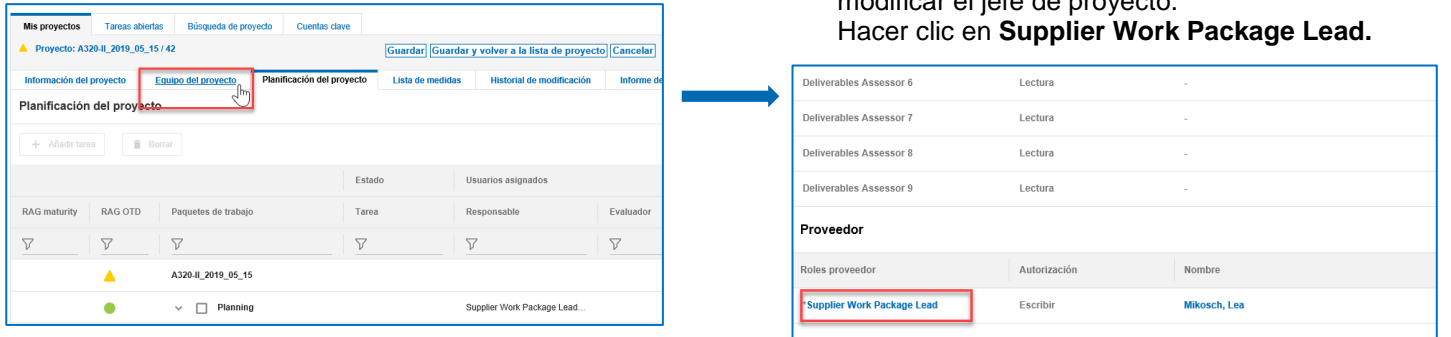

**5.** Hacer clic en **Búsqueda** para poder listar todos los usuarios disponibles.

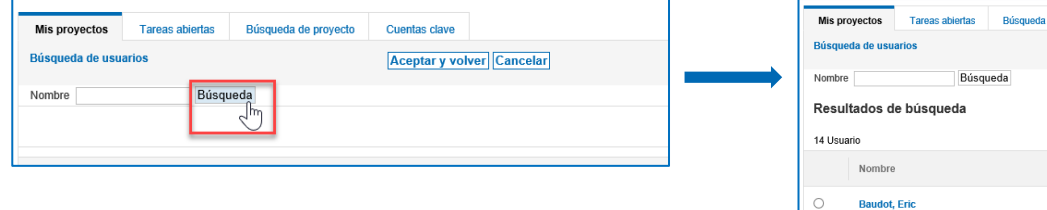

modificar el jefe de proyecto.

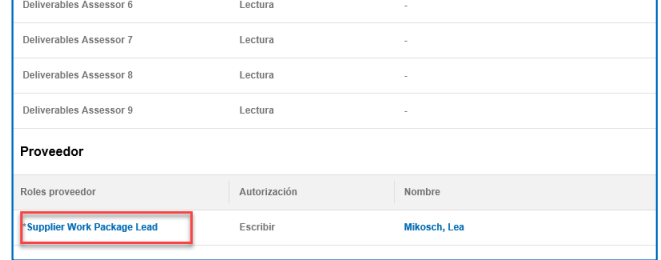

**6.** Seleccione el líder del proyecto y haga clic en **Aceptar y volver**.

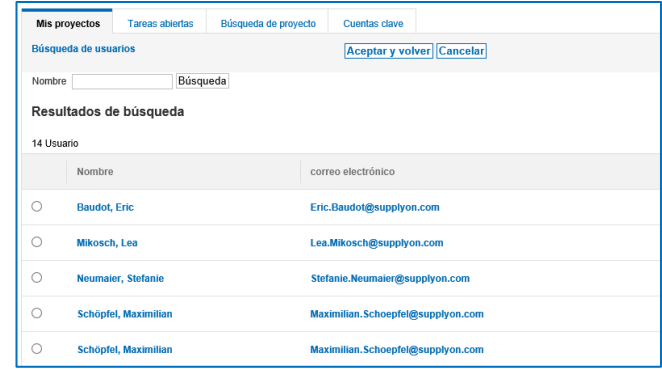

**7.** Se define la nueva dirección del proyecto**.**

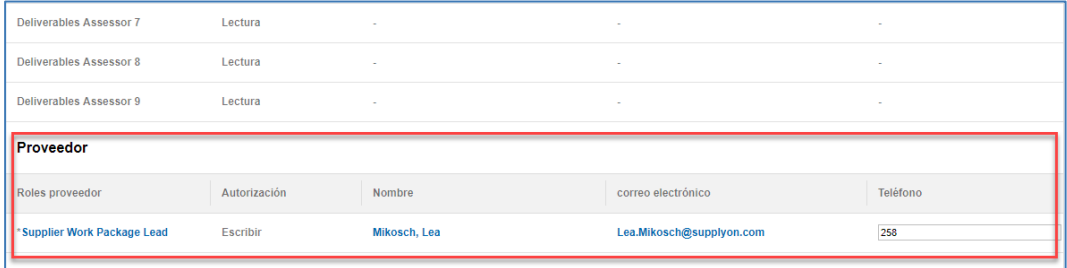

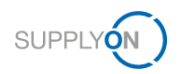

## **Colaboración en proyectos APQP**

**Recibirá un email de un proyecto APQP recién creado.**

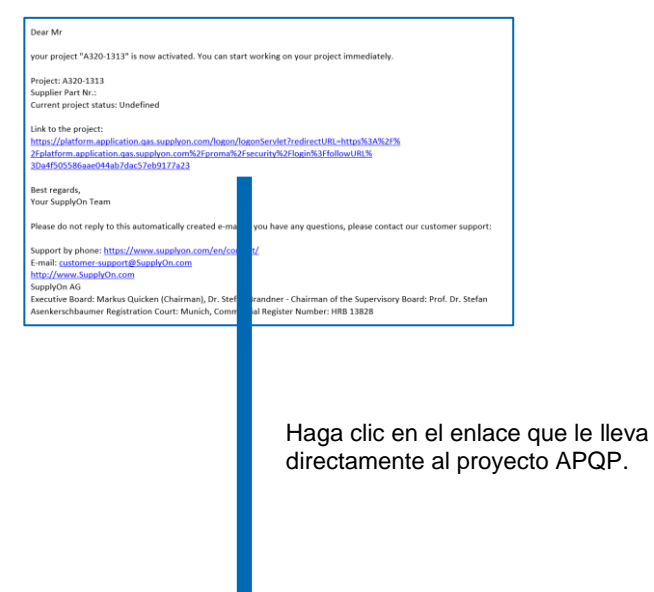

**O conéctese directamente a** → **[SupplyOn.](https://platform.application.prd.supplyon.com/logon/logonServlet)**

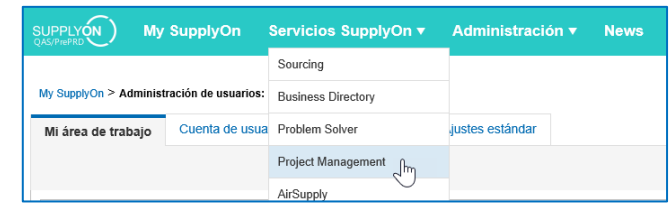

Seleccione **Project Management**.

**Seleccione un proyecto APQP para la colaboración.**

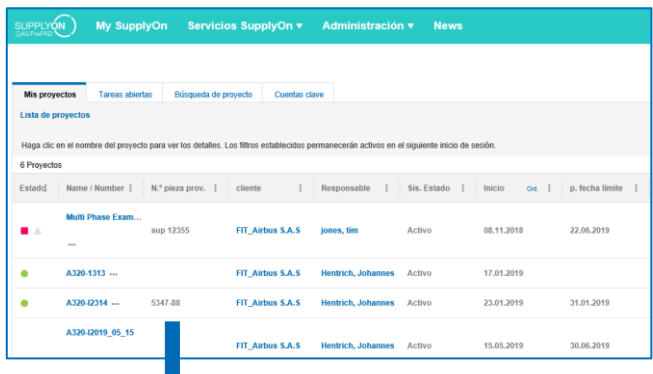

# **Colaborar en el proyecto APQP.**

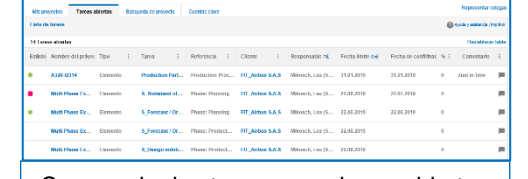

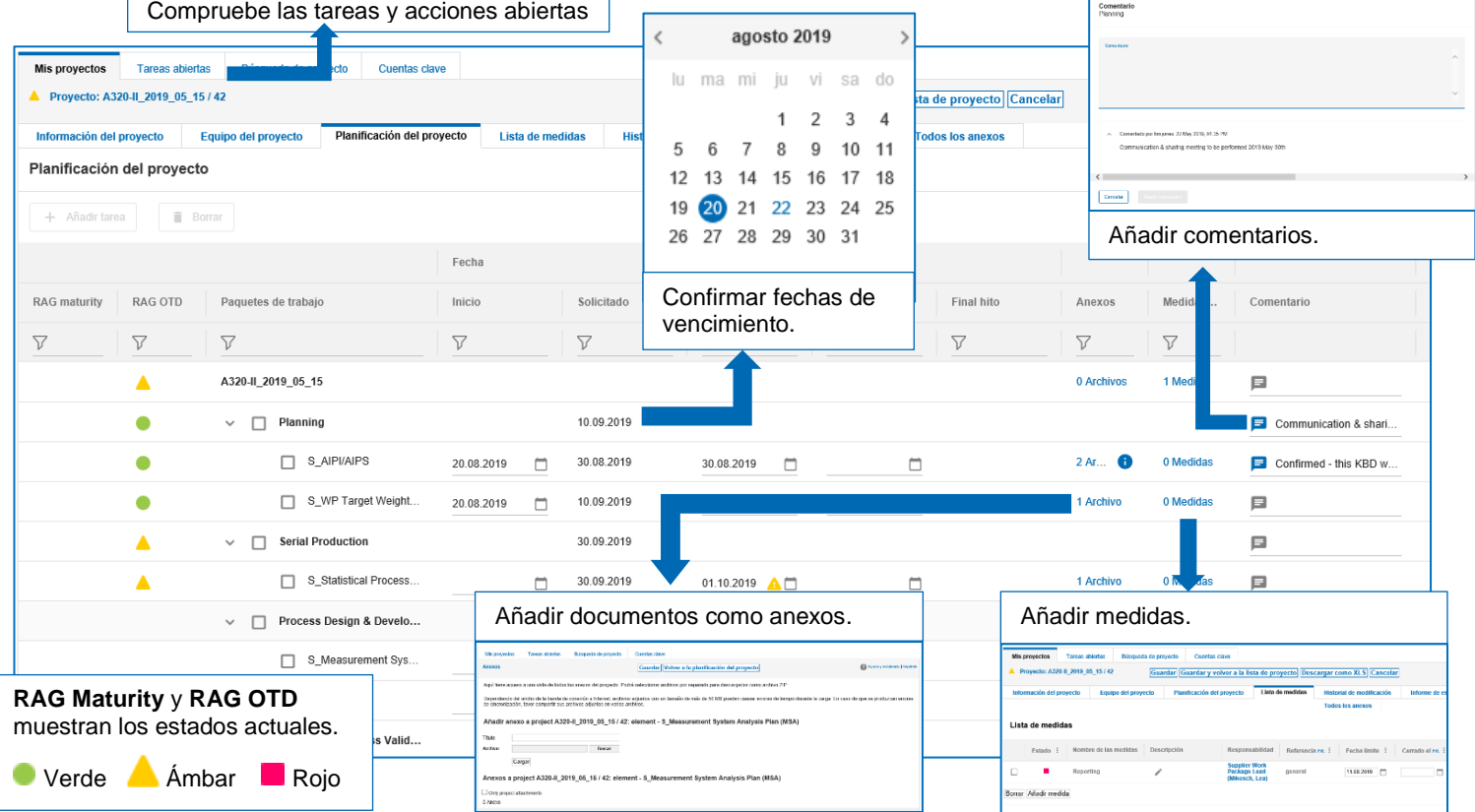